## **HOW TO REPORT INVASIVE SPECIES (like <u>Tree-of-Heaven</u>)**

- There is a national reporting system based out of the University of Georgia called **EDDMapS** (Early Detection and Distribution Mapping System)
- EDDMapS is a GIS (Geographic Information System), basically a digital mapping database (like Google Maps, but more powerful)
- User makes a report of a sighting, report goes to EDDMapS, a local "verifier" person does just that to make certain the report is accurate -> then a pin goes on the national map
- EDDMapS first requires you go to through a registration process (free) before you can make invasive reports
- EDDMapS can be used online (you need to upload photos, GPS or click on map location)
  - (https://www.eddmaps.org/report/plants.cfm?state=WA)
- EDDMapS also has a phone app for iPhone and Android (advantage to the phone app is the GPS coordinates are automatically entered by the phone when you are reporting at the plant/bug location)

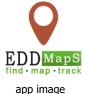

- Please take/upload an overview photo of the site to give a sense of tree size
- Please take/upload a close up photo of a leaf (helps in verification)
- Note: "SAVE" at the bottom of the report screen only saves the report on your phone (doesn't submit to the database). When you are done for the day, go to "Upload Queue" on the main menu and you should how many reports you have waiting. Click on the "Upload Queue" and then the up-arrow at the top right to actually send off your reports to the database.

## **TRAINING**

- Reporting:
  - https://bugwoodcloud.org/CDN/eddmaps/tools/EDDMapS Entering Data Online022020.pdf
- Walk-through of EDDMapS capabilities:
  - https://bugwoodcloud.org/CDN/eddmaps/tools/EDDMapS WalkThrough02 2020.pdf
- YouTube video training (online reporting):
  - https://www.youtube.com/watch?v=Dut4XMg2HUo&ab channel=Wisconsi nFirstDetectorNetwork
- YouTube video training (phone app reporting):
  - https://www.youtube.com/watch?v=q8vP8RwPEfo&ab channel=NAISMA